# **Primjena naprednih funkcija programa Adobe Photoshop u marketinškoj digitalnoj fotografiji**

**Kiš, Domagoj**

**Undergraduate thesis / Završni rad**

**2021**

*Degree Grantor / Ustanova koja je dodijelila akademski / stručni stupanj:* **University of Zagreb, Faculty of Organization and Informatics / Sveučilište u Zagrebu, Fakultet organizacije i informatike**

*Permanent link / Trajna poveznica:* <https://urn.nsk.hr/urn:nbn:hr:211:390904>

*Rights / Prava:* [Attribution 3.0 Unported](http://creativecommons.org/licenses/by/3.0/) / [Imenovanje 3.0](http://creativecommons.org/licenses/by/3.0/)

*Download date / Datum preuzimanja:* **2025-01-18**

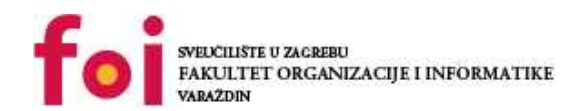

[Faculty of Organization and Informatics - Digital](https://repozitorij.foi.unizg.hr) **[Repository](https://repozitorij.foi.unizg.hr)** 

*Repository / Repozitorij:*

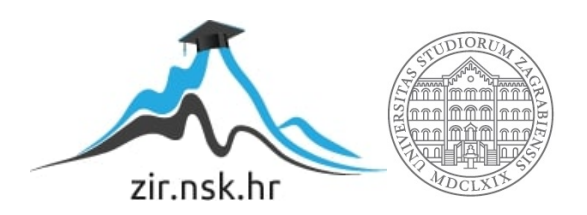

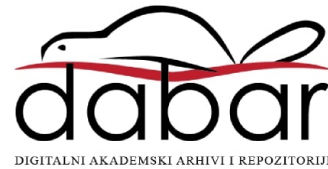

# **SVEUČILIŠTE U ZAGREBU FAKULTET ORGANIZACIJE I INFORMATIKE V A R A Ž D I N**

**Domagoj Kiš**

# **PRIMJENA NAPREDNIH FUNKCIJA PROGRAMA ADOBE PHOTOSHOP U MARKETINŠKOJ DIGITALNOJ FOTOGRAFIJI**

**ZAVRŠNI RAD**

**Varaždin, 2021.**

### **SVEUČILIŠTE U ZAGREBU**

#### **FAKULTET ORGANIZACIJE I INFORMATIKE**

### **V A R A Ž D I N**

**Domagoj Kiš**

**Matični broj: 38510/09-IZV**

**Studij: Primjena informacijske tehnologije u poslovanju**

### **PRIMJENA NAPREDNIH FUNKCIJA PROGRAMA ADOBE PHOTOSHOP U MARKETINŠKOJ DIGITALNOJ FOTOGRAFIJI**

**ZAVRŠNI RAD**

**Mentor:**

prof. dr. sc. Božidar Kliček

**Varaždin, rujan 2021.**

### **Izjava o izvornosti**

Izjavljujem da je moj završni rad izvorni rezultat mojeg rada te da se u izradi istoga nisam koristio drugim izvorima osim onima koji su u njemu navedeni. Za izradu rada su korištene etički prikladne i prihvatljive metode i tehnike rada.

*Autor potvrdio prihvaćanjem odredbi u sustavu FOI-radovi*

#### **Sažetak**

Ovaj rad temelji se na digitalnoj obradi fotografija u marketinške svrhe na primjeru kompanije Nexe Grupa s ciljem unapređenja tehnika oglašavanja putem suvremenih internetskih platformi. Opisane su metode i tehnike kojima marketinška fotografija ispunjava svoj potencijal, a to je da privuče potencijalne kupce i istakne se na tržištu više od konkurencije. Uz praktični dio rada načinjen je pregled već postojećih uspješnih marketinških kampanja i znanstvenih radova koji su upućivali na prednosti i nedostatke određenih metoda digitalnog oglašavanja. Korišten je trenutno najbolji program za uređivanje fotografija na tržištu, Adobe Photoshop, unutar kojeg se pomoću raznih osnovnih i naprednih opcija postigao željeni rezultat, a to je novi način izrade suvremenog načina manipulacije digitalnih fotografija u marketingu.

**Ključne riječi:** fotografija; digitalni marketing; oglašavanje; Photoshop; obrada slike.

# Sadržaj

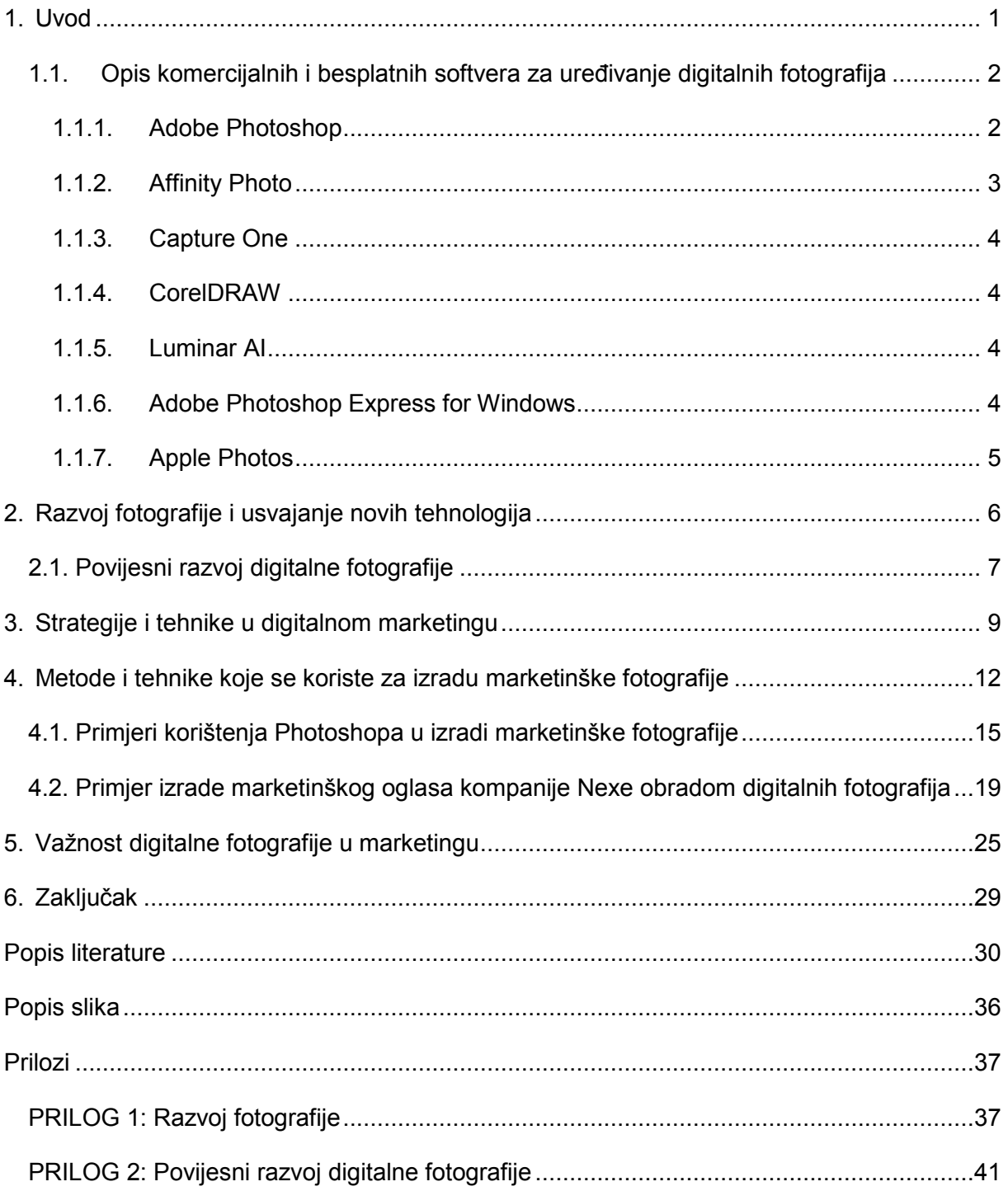

### <span id="page-6-0"></span>**1. Uvod**

U današnje vrijeme, digitalna fotografija je postala neizostavan element marketinga. Živimo u vremenu kada je vizualan dojam izuzetno bitan u svakom aspektu života, a pogotovo u prodaji. Nismo ni svjesni s koliko smo reklama izloženi svaki dan pasivnim gledanjem televizije, pregledavanjem društvenih mreža ili novina. Ako nam u moru reklama ostane neka koja se ističe, tada je marketinška fotografija dobro odradila posao.

Razvojem tehnologije digitalne obrade slika, posebice pojavom digitalnog softvera Photoshop, nedostatci u tradicionalnoj filmskoj eri lako se mogu modificirati kako bi se demonstrirali i specijalni efekti koji bi ostvarili željenu reklamnu poruku (Zhang, 2017). Primjena programa za uređivanje fotografija u marketingu je kao švicarski nožić za kampiranje. Ima višestruku namjenu, a jednom kada se počne koristiti, ne može se više zamijeniti. Njihovom uporabom fotografije se mogu kombinirati, dodavati ili uklanjati elementi s fotografije, prilagođavati svjetlina, zasićenje ili ekspozicija, može se dodati tekst, grafika i razni vizualni efekti kojima se privlači pozornost kupca ("See the benefits of Photoshop for marketing*",* 2021).

U prošlosti su fotografije prikazivale realnost, dok danas kao posljedica napretka tehnologije i alata za editiranje fotografija rijetko koja marketinška fotografija prikazuje pravu realnost. Najmuldeen (2015, str. xii-xiii) gotov proizvod današnje fotografije naziva "fotonadrealizmom". Takve fotografije u digitalnom marketingu omogućuju gledatelju stvaranje asocijacija s brandom ili proizvodom. Na taj način slika s vremenom postane toliko povezana s proizvodom, da svaki put kad vidimo sličnu sliku, pomislimo na taj proizvod. Ovaj koncept se odnosi i na korištenje poznatih osoba koje promoviraju/podržavaju neki proizvod.

Cilj ovoga rada je prikazati uporabu najčešće korištenog i trenutno najboljeg programa za uređivanje fotografija, Adobe Photoshop, u svrhu korištenja u digitalnom marketingu neke kompanije. Osim standardnih alata i tehnika za uređivanje, potrebno je imati na umu i što fotografijom želimo postići, hoće li imati pozitivan utjecaj na kupce i dati željene karakteristike proizvodu/ima koji se prodaju. Zbog toga je potrebno znati tehnike i metode izrade i uređivanja fotografija, koristiti prepoznatljivu asocijaciju brenda s proizvodom, a i probati se istaknuti na tržištu koje je zasićeno reklamama. Kao primjere korištenja programa Adobe Photoshop u digitalnom marketingu, koristio sam proizvode građevinske tvrtke Nexe, te se nadam, uspješno uspio obrađene fotografije namijeniti za oglašavanje navedene tvrtke. Obzirom kako navedena kompanija koristi jednostavnije metode marketinga te je tek nedavno uvela Odjel za digitalni marketing sa svrhom proširenja oglašavačkog prostora na nove internetske platforme (Facebook, Twitter i dr.), odabrao sam ju kako bih probao proširiti mogućnosti novootvorenog odjela u tom smjeru.

# <span id="page-7-0"></span>**1.1. Opis komercijalnih i besplatnih softvera za uređivanje digitalnih fotografija**

Vjerodostojnost fotografije igra presudnu ulogu u povezivanju s publikom budući da stvara povjerenje, što zahtijeva najviši stupanj etičkog ponašanja u vizualnoj komunikaciji. Razvojem digitalne fotografije i alata za uređivanje istih, suvremeno oglašavanje pati od nedostatka povjerenja gledatelja. Unatoč tome, u današnje vrijeme digitalna fotografija namijenjena oglašavanju neće biti prihvaćena u suvremenom potrošačkom društvenom konsenzusu ako je predstavljena bez zadivljujućih efekata. Reklame često uključuju fotografije spektakularnih krajolika kojih čak ni nema na Zemlji, ili pak besprijekorna lica zadivljujućih modela i oblika tijela koja se ne mogu naći u stvarnom svijetu. Kako bi se postigao takav efekt u oglašavanju, digitalna fotografija prolazi kroz razne rituale obrade slike koji su sve izraženiji poboljšanjem snage i popularnosti alata poput Photoshopa. Neetičko korištenje fotomanipulacije donijelo je etičke izazove samom fotografu u pokušaju da svojim radom promociju brenda učini istinitom budući da je vrlo tanka linija između poboljšanja slike i zavaravanja kupaca (Sharma i Tiwari, 2021).

Korištenje alata za obradu slika u marketinške svrhe postao je prijeko potreban element marketinga. Uporabom raznih metoda i tehnika obrade fotografija omogućuje se detaljnije fokusiranje na željene podgrupe ljudi i podizanje same kvalitete oglasa. Za uređivanje slika koriste se razni komercijalni programi kao što su Adobe Photoshop, Affinity Photo, Capture One, Corel Draw, Luminar AI, ali i mnogi besplatni. Rastom potrebe za digitalnim uređivanjem slika u komercijalne i privatne svrhe zadnjih je godina došlo razvoja novog vala aplikacija za uređivanje slika. Gdje se prije ovisilo o samo dva do tri programa, danas ih na raspolaganju imamo pregršt, od kojih svaki na neki određeni način zadovoljava potrebe korisnika i omogućuje mu odabir najkorisnijeg programa (Lawton, 2021). U nastavku slijedu opis funkcija, sličnosti i različitosti najčešće korištenih programa.

### <span id="page-7-1"></span>**1.1.1. Adobe Photoshop**

Jedan od začetnika digitalne manipulacije slikama pa je samim time i najpopularniji i najprepoznatljiviji alat za tu namjenu. Na tržištu je već 30 godina gdje je iz godine u godinu izlazio s novim inovacijama i unapređenjima postojećih, što mu je i dalo epitet "najboljeg programa za uređivanje koji se može kupiti" (*best [photo editing software](https://www.pcmag.com/picks/the-best-photo-editing-software) money can buy*).

Pruža brojne osnovne mogućnosti poput slojevitog uređivanja slika, tipografije<sup>1</sup>, 3D modeliranja, crtanja i mnoštva efekata (Muchmore, 2021).

Omogućuje korisnicima automatsku sinkronizaciju unaprijed postavljenih postavki kao što su oblici, četke, stilovi i uzorci. Korisnici mogu prilagođavati boje slike, uklanjati mrlje i objekte, dodavati monokromatske efekte, povećati kontrast slike, stvarati crteže kredom, markerima, bojama u spreju i raznim drugim vrstama četkica ("GetApp", bez dat.).

Jedan od razloga zbog kojeg se većina profesionalaca odlučuje za Adobe Photoshop su napredni slojevi (poput tipa sloja, sloja slike, sloja vektorskog oblika, različitih stilova slojeva, pametnog objekta i filtera, maske sloja, sloja za podešavanje i pozadine) čijim se korištenjem može izvesti bilo kakva promjena na slici (počevši od vodenog žiga, promjene pozadine do zahtjevnijeg uređivanja (Young, 2021)).

Napredne funkcije uključuju neuronske filtere s AI-om, zamjenu neba, žive oblike, a nedavnim ažuriranjem omogućena je i veća kontrola nad datotekama pohranjenim u oblaku i pregled uzoraka, kao i alat za sirovo proširenje *Super Resolution* i 70 novih prethodno postavljenih postavki *Camera Raw*. Photoshop je neosporno najbolji izbor za profesionalni softver za uređivanje fotografija (Muchmore, 2021).

### <span id="page-8-0"></span>**1.1.2. Affinity Photo**

 $\overline{a}$ 

Također komercijalni program za uređivanje fotografija, ali cjenovno prihvatljiviji od Adobe Photoshop-a. Čak i po tako niskoj cijeni (do 50\$), daleko nadilazi bilo koji najbolji besplatni program po značajkama, performansama i upotrebljivosti. Omogućuje obradu neobrađenih datoteka, uređivanje, spajanje i upravljanje njima prema potrebi. Prisutne su sve značajke i funkcije koje se očekuju u programu za uređivanje na profesionalnoj razini, kao što su slojevi, filteri, slojevi za podešavanje, maske slojeva i još mnogo toga (Abbott, 2020).

U nekoliko značajki se čak smatra boljim od Photoshop-a. Jednostavan primjer je mijenjanje veličine slike bez promjene u kvaliteti što je u Affinity Photo programu zadana postavka, dok se u Photoshop-u slojevi moraju pretvoriti u pametne objekte kako bi to postigli. Izvrsna značajka su i pregledi uživo koji daju ideju o tome kako će učinak izgledati prije nego što ga dodamo, a čime se štedi beskrajno poništavanje i ponavljanje (Paterson, 2019).

<sup>1</sup> Tipografija je umijeće oblikovanja teksta izborom različitih veličina i tipova slova, razmaka između redaka, kojim se dizajneri danas služe pri promoviranju proizvoda.

### <span id="page-9-0"></span>**1.1.3. Capture One**

Radi kao alat za snimanje i uređivanje studijske fotografije u jednom prozoru, ali i za katalogiziranje, pretraživanje i nerazorno uređivanje slika. Suradnjom s Fujifilmom daje gotovo najbolju obradu njihovih fotografija (Lawton, 2021). Za razliku od Photoshop-a, dodaje nešto više zasićenja i kontrasta na učitane 'sirove' fotografije. Fotografije su podijeljene u sesije pa ih se može organizirati u individualne kolekcije čime predstavlja bolji alat za veću kolekciju slika. Iako također sadrži brojne napredne funkcije uređivanja slika, nije uspio skinuti Photoshop s trona koji i dalje ima bolje sučelje, povezanost, mobilnu kompatibilnost i kreativniju platformu za pohranu fotografija ("Capture One Vs Photoshop and Lightroom: Which is better?", 2020).

### <span id="page-9-1"></span>**1.1.4. CorelDRAW**

Komercijalni program koji je prvenstveno napravljen za uređivanje vektorske grafike. Omogućuje korisnicima stvaranje vektorskih ilustracija, ali i uređivanja fotografija. Često korišten za izradu kompanijskih logoa, certifikata, renderiranje znakova, kreiranje kataloga, itd. Međutim, za uređivanje digitalnih fotografija namijenjenih prodaji, Photoshop je daleko bolji izbor, ali CorelDRAW bi trebao biti prvi izbor za izradu vektorskih slika (Mirrop, 2021).

#### <span id="page-9-2"></span>**1.1.5. Luminar AI**

Vrlo moćan i učinkovit uređivač fotografija srednjeg dometa koji je pionir u nekim vrlo učinkovitim alatima za uređivanje umjetne inteligencije. Može se koristiti kao samostalni program ili kao dodatak uz Photoshop CC, Lightroom Classic ili Apple Photos (Lawton, 2021). Jednostavno sučelje i mogućnost ispravljanja radnog prostora, premještanje/brisanje/dodavanje ploča i alata učinili su ovaj program popularnim među početnicima. Uređivač slika sadrži umjetnu inteligenciju koja je ugrađena u više od 30% alata i ne pojavljuje se samo u alatima za ispravljanje lica (poput korekcije crvenih očiju, izbjeljivanja zuba), već i u filterima. Za razliku od Photoshopa, podržava paketno obrađivanje RAW datoteka. Međutim, alati za ručno ispravljanje fotografije jednostavno ne postoje. Nudi samo slabo funkcionalne opcije poput posvjetljivanja (*dodge*) ili zatamnjivanja (*burn*), dok Photoshop nudi podesive žigove, četke za kloniranje, itd. (Young, 2021).

#### <span id="page-9-3"></span>**1.1.6. Adobe Photoshop Express for Windows**

Mnogi ne znaju kako su brojne značajke Adobe Photoshop-a dostupne u besplatnoj aplikaciji pod nazivom Photoshop Express, po mnogima najboljeg besplatnog programa za uređivanje fotografija za Windows. Omogućuje izrezivanje i poboljšanje slika pomoću kontrola zasnovanih na klizačima, poput kontrasta, jasnoće, zasićenosti, vibracije i izmaglice. Mogu se dodati i filteri (45 prema trenutnom broju), a pruža i opcije finog podešavanja ekspozicije, istaknutih dijelova i sjena i razne dodatne prilagodbe (alati za oštrenje, zamućivanje, blijeđenje, smanjenje šuma svjetline i šuma u boji, uklanjanja efekta crvenih očiju, i sl.). Naravno da ni blizu ne pruža sve opcije kao njegova komercijalna inačica, ali sadrži dovoljan skup alata za osnovno uređivanje slika, pogotovo ako je potrebno napraviti manje izmjene na fotografijama. Može se raditi samo s JPG-ovima (ne i RAW datotekama), a nema ni četke i slojeve za uređivanje (May, 2021).

### <span id="page-10-0"></span>**1.1.7. Apple Photos**

Jednostavan za upotrebu, pruža mogućnosti izrezivanja i osnovnog uređivanja slika kao što su promjene svjetline, kontrasta, zasićenja, balansa bijele boje i razina s ukupno 9 filtera za fotografije inspirirane klasičnim stilovima. Pri završetku uređivanja, opcijom "usporedi" uradak se ocjenjuje u odnosu na izvornu fotografiju, a ukoliko rezultat nije zadovoljavajući, prilagodbe se mogu poništiti. Sve se fotografije sinkroniziraju s iCloudom čime se fotografije lako organiziraju s mogućnosti dodavanja opisa i ključnih riječi za lakše pretraživanje. Po mnogima predstavlja najbolji besplatni program za uređivanje fotografija za MAC korisnike (May, 2021).

Neki od besplatnih programa kojima se na brz i jednostavan način mogu urediti fotografije su i: GIMP (dobar za pretvorbu u kvalitetne crno-bijele fotografije), Pixlr (savršen za trgovce koji žele napraviti male, ali efektne promjene na fotografijama; često korišten od strane *gaming* industrije za pikselizaciju slika kojim se dobije virtualan dojam njihovih proizvoda), iPiccy (automatiziran program kojim se istovremeno može koristiti cijeli niz procesa za uređivanje fotografija i odjednom urediti cijela slika; njihov kolaž često koriste trgovci kako bi prikazali proizvod iz više kutova ("7 Best Free Photo Editing Apps For Marketers", 2018)).

### <span id="page-11-0"></span>**2. Razvoj fotografije i usvajanje novih tehnologija**

Koncept fotoaparata se prvi put spominje u 5. stoljeću prije Krista kada je kineski filozof Mozi zabilježio stvaranje slike u tamnoj sobi u koju svjetlost ulazi kroz "sitnu rupu". Ovaj učinak kasnije spominje i grčki filozof Aristotel u poznatom djelu "Problemi". U 17. stoljeću njemački astronom Johannes Kepler za ovaj prirodni optički fenomen koristi termin tamna komora (lat. *camera obscura*) kada je korištena kao prijenosni šator, a s vremenom se razvila u malu kutiju. (Ensch, 2020). Izum tamne komore pripisuje se arapskom znanstveniku Alhazenu (djelo Knjiga optike, 1021.g. ) jer je prvi predložio da se zaslon koristi kako bi se slika s jedne strane rupe na površini mogla projicirati na zaslon s druge strane, u komori ("History of Camera Obscura", 2021). Rezultat je obrnuta slika vanjskog okoliša na nasuprotnom zidu kao rezultat pravocrtnog kretanja svjetlosti (Prilog 1A). U 16. stoljeću se usavršava povećanjem otvora za svjetlost te umetanjem objektiva (sabirne leće), čime se zadržala oštrina slike na mutnom staklu nasuprot otvoru. Tako je *camera obscura* postala preteča fotoaparata. Sam naziv fotografija potječe od grčkih riječi za svjetlo (*photos*) i pisati (*graphein*), a prvi ju je upotrijebio britanski znanstvenik J. F. W. Herschel 1839.g. ("Fotografija", bez dat.).

Rani eksperimenti izrade fotografija u 19. stoljeću uključuju radove N. Niépce-a, koji se smatra začetnikom heliografije, metode kojom se pomoću svjetlosti stvaraju slike (prilog 1B). Naknadno surađuje s L. J. M. Daguerre-om koji je više bio zainteresiran za smanjenje vremena izlaganja Suncu kako bi nastala slika (što je trajalo do 8 sati). Tako je nastala dagerotipija (Prilog 1C), prvi fotografski proces koji je imao i komercijalnog uspjeha ("History of photography", bez dat.). Fotografija kojom se danas koristimo temelji se na otkriću britanskog znanstvenika W.F.T. Talbota, razvijenom u slično vrijeme kao i daleko poznatija dagerotipija (Smokvina, 2000). Metoda nazvana kalotipija (poznata i kao talbotipija) prva je omogućila umnožavanje fotografija po principu pozitiv-negativ (Prilog 1D).

U međuvremenu su se razvijale različite fotografske tehnike, ovisno o korištenom mediju za izradu pozitiva i negativa, npr.: cijanotipija (na papir se nanose soli željeza, željeznih amonijevih citrata i kalijev fericijanid), ambrotipija (na staklo se nanosi kolodij, otopina kolodijskog pamuka u smjesi etera i alkohola), ferotipija (na tanak željezni lim se nanosi sloj kolodija), platinotipija (fotografije sadržavaju soli željeza i platine), itd. (Smokvina, 2000). Revoluciju 1888.g. uvodi George Eastman koji umjesto papira uvodi suhi, prozirni, fleksibilan fotografski film u roli. Tada je osnovao kompaniju Eastman Kodak i plasirao na tržište prvi amaterski fotoaparat Kodak (Prilog 1E) sa sloganom "Pritisnite gumb, mi radimo ostalo" ("George Eastman i Kodak kamera", 2020).

Iako se fotografija kao medij razvila već u 19. stoljeću, nije se značajnije koristila u oglašavanju do 20. stoljeća budući da su studijske fotografije bile skupe za izradu pa su bile preferirane ilustracije (Rothkopf, 2014). Začetci su vezani za proizvode vojne, tekstilne i modne industrije ("History of product photography", 2019), ali tek je industrijski pokret 20-tih godina prošlog stoljeća narednih godina doveo do isticanja važnosti oglašavanja pomoću fotografija (Prilog 1F) i istraživanja novih metoda kojima bi se proizvodi istaknuli na kompetitivnom tržištu (Rothkopf, 2014).

### <span id="page-12-0"></span>**2.1. Povijesni razvoj digitalne fotografije**

Od samog nastanka, fotografija je imala velik utjecaj na čovjeka te je prepoznat njezin potencijal u marketingu. Kako je kapital počeo ulaziti u taj sektor, tehnike i tehnologije izrade i prikaza fotografija započele su ubrzani razvoj s ciljem konkurentnosti na tržištu ("How Digital Technology Has Changed Photography*",* 2020).

Iako je snažniji razvoj digitalne fotografije zabilježen tek krajem 20. stoljeća, otkrića koja su mu prethodila javljaju se polovicom prošlog stoljeća. Tako je 1957.g. nastala prva digitalna fotografija (Prilog 2A) izumom R. Kirscha, tzv. bubanj skenera (*drum scanner*). Mogao je razlikovati tamne i svijetle nijanse i spremiti ih kao binarni, odnosno digitalni signal. Sljedeće što je trebalo izumiti je uređaj koji sam stvara digitalne fotografije. Tome je pridonijela i poznata svemirska utrka Sovjetskog saveza i SAD-a budući da su političari dosta rano shvatili da ako mogu lansirati satelit u svemir, on može imati i fotoaparat kojim mogu špijunirati neprijatelje. Problem je naravno bio što su tadašnji fotoaparati koristili film pa ako bi i uspjeli nešto snimiti, trebali bi ga nekako vratiti na Zemlju i razviti. Stoga je bilo potrebno izumiti novi uređaj koji ne koristi film, digitalni fotoaparat koji bi snimao fotografije i slao digitalni signal nazad na Zemlju (Payne, 2015).

Pojava digitalnih fotoaparata omogućena je izumom Boyle-a and Smith-a 1969.g. Riječ je o CCD (*Charge Coupled Device*) senzoru koji je isprva bio namijenjen za kamere (Moneymaker, 2020), za što su dobili i Nobelovu nagradu za fiziku 2009.g. ("The Nobel Prize in Physics", 2009). 1975.g. koristeći najnoviju tehniku CCD senzora, S. Sasson, inženjer Eastman Kodak kompanije je izumio prvi funkcionalni digitalni aparat (Prilog 2B). Razlika u odnosu na do tada klasične fotoaparate je što svjetlo kroz objektiv ne pada na film, već na mali silikonski čip koji sadrži na tisuće ili milijune piksela (na svjetlo osjetljivih elemenata slike). Kako svjetlo pada na piksel, dolazi do stvaranja električnog napona koji se pretvara u niz digitalnih podataka koje može pročitati računalo. Što više piksela sadrži CCD, slika je kvalitetnija, odnosno bolje rezolucije (Novosel, Novosel i Belani, 2006, str. 1). Danas je primjena CCD-a široko rasprostranjena, a brz porast njihove uporabe u digitalnim fotoaparatima pokrenuo je propast filmske fotografije i stvorio golema nova tržišta s velikom ekonomskom koristi za mnoge (Smith, 2009).

Slijedile su razne verzije digitalnih fotoaparata od tada vodećih kompanija (npr. Kodak, Fuji, Sony), no s obzirom na visoku cijenu, nisu postigli komercijalni uspjeh na širem tržištu. Međutim, napredak je bio brz. JPEG i MPEG formati su stvoreni 1988. za digitalne slike i audio datoteke. Apple Macintosh izdaje prvi grafički program za editiranje crno-bijelih fotografija, Digital Darkroom (Trenholm, 2021), a Adobe Photoshop 1.0 je omogućio promjenu strukture slike i sadržaja te na taj način promijenio samu prirodu fotografije kao medija ("History of photography", bez dat.).

Navedeni programi i pojava cjenovno prihvatljivih digitalnih fotoaparata (1994.g. Apple izdao QuickTake 100, prvi digitalni fotoaparat kojem je cijena bila ispod 1000 \$), omogućili su dominaciju digitalne fotografije na tržištu. Ubrzo nakon toga i mobilna industrija pokazuje interes pa 1999.g.na tržište izlazi prvi mobitel s fotoaparatom, Kyocera Visual Phone VP-210 s kamerom od 0.11MP. Mobiteli s digitalnim fotoaparatima su u međuvremenu daleko napredovali, npr. Samsung Galaxy 21 Ultra 5 G ima kameru od 108 MP (Trenholm, 2021).

Pojavom digitalne tehnologije stvorila se i potreba za prebacivanjem starih fizičkih slika u digitalni format zbog jednostavnosti pohrane i očuvanja dugovječnosti. Fotografija koja se digitalizira može proći kroz detaljni proces uređivanja kako bi se postigla što veća kvaliteta slike promjenom njene rezolucije, naglašavanjem boja, izrezivanjem neželjenih dijelova i sl. Sam razvoj digitalnih fotografija omogućio je istovremeni razvoj digitalnih prostora za pohranu tih slika. U novije vrijeme najpopularniji način je takozvani oblak za pohranu (*cloud storage*) koji pohranjuje digitalne fotografije online i omogućuje vlasniku pristup na bilo kojoj lokaciji. Uz to daje i mogućnost gotovo trenutnog dijeljenja tih fotografija bilo kome na svijetu ("How Digital Technology Has Changed Photography*",* 2020).

Među svim oblicima multimedije, fotografija se posebno ističe u interakcijama na društvenim mrežama. Može prenijeti snažnu priču i zadržati pozornost korisnika puno bolje u odnosu na druge medije. Zapljenjuje pozornost i potiče na razmišljanje, a i lakše se može protumačiti od strane korisnika u odnosu na ostale medijske formate, što pozitivno utječe na vrijeme utrošeno na učinkovitu isporuku poruke, a time i na zadovoljstvo korisnika pruženim sadržajem. Tehnološki napredak i evolucija društvenih mreža utjecali su na promjenu načina na koji se fotografija percipira. Multimedijska svojstva fotografije postala su bitan alat za marketinške stručnjake u digitalnom okruženju. Fotografija je danas široko dostupna zahvaljujući naprednim fotoaparatima, mobilnim uređajima i društvenim mrežama, zbog čega se sadržaj digitalne fotografije kontinuirano generira (Helajz, Turkalj i Tonković, 2021).

### <span id="page-14-0"></span>**3. Strategije i tehnike u digitalnom marketingu**

Ulaskom u 21. stoljeće većina poduzeća je razvila neki oblik internet prisutnosti. Korištenje e-maila je već postalo uobičajeno, baze podataka su se uređivale, banneri su se postavljali na stranice sa sličnim pristupom tiskanom oglašavanju čime je došlo do sve većeg zapošljavanja online marketinških stručnjaka. Međutim, razvoj društvenih mreža je u potpunosti promijenio internet i ponašanje potrošača. Povećala se brzina interneta i korisnika, analiza potrošača došla je do razine u kojoj se može razumjeti njihovo ponašanje u stvarnom vremenu, interesi, demografske karakteristike i statistika korištenja/pretraživanja interneta. Razvojem pametnih telefona i tableta s raznim aplikacijama, televizora, pretraživača, jasno je da je digitalno postalo puno širi pojam od online kanala prisutnih krajem 20. stoljeća. Stoga su mnoga poduzeća krenula s osnivanjem odjela za digitalni marketing koji je odvojen od ostalih marketinških odjela, a ujedno čini sastavni dio svih marketinških aktivnosti (Kingsnorth, 2019, str. 7).

Digitalni marketing se često zamjenjuje s online marketingom. Zahay (2021) navodi kako se digitalni marketing ne odnosi samo na marketing koji koristi digitalnu tehnologiju. Ukratko, znači da su kupci uključeni u brend te da stvaraju i razvijaju vlastiti sadržaj i značenje samog brenda. Takvo zajedničko stvaralaštvo znači da potrošači žele udio ne samo u identitetu robne marke, već i u konačnom proizvodu ili usluzi.

Pri svakoj marketinškoj kampanji, potrebno je razviti digitalnu strategiju. Kingsnorth (2019, str.5) navodi nekoliko koraka koji ju čine uspješnom: poznavanje sebe  $\rightarrow$  poznavanje kupaca  $\rightarrow$  upravljanje promjenom  $\rightarrow$  dopiranje do kupaca  $\rightarrow$  pretvaranje kupaca  $\rightarrow$ zadržavanje kupaca  $\rightarrow$  mjerenje uspjeha.

Neke od tehnologija koje se koriste u digitalnom marketingu su: web analiza, optimizacija pretraživača (SEO-*search engine optimisation*), stopa optimizacije konverzije (CRO-conversion rate optimisation), pretraživački marketing (SEM-*search engine marketing*), e-mail marketing, marketing društvenih mreža.

Web analiza odnosi se na mjerenje, prikupljanje, analizu i izvješćivanje o web podatcima u svrhu razumijevanja i optimizacije korištenja interneta (Krishna Prasad i Rao, 2016). Postoji nekoliko alata i platformi za mjerenje marketinške ili reklamne kampanje, a najpopularnija platforma, Google Analytics, ujedno je i besplatna (Gudema, 2014.). SEO predstavlja proces online optimizacije sadržaja tako da ga tražilica prikazuje kao prvi rezultat pretraživanja određene ključne riječi. Cilj je stvoriti popis najrelevantnijih rezultata kako bi korisnik mogao pronaći ono što traži. Kao rezultat pretraživanja, većina prikazanih rezultata čine veze na web stranice, slike, karte ili videozapise. Ovi rezultati uglavnom se prikazuju u sredini stranice i nazivaju se organskim ili neplaćenim. Plaćeni rezultati su dati iznad ili ispod ovih rezultata i označeni su kao oglasi. Koristeći SEM, oglašivači kupuju inventar u rezultatima pretraživanja pri čemu plaćeni oglasi nemaju nikakav utjecaj na neplaćene rezultate pretraživanja. Za razliku od tradicionalnog marketinga, SEM je usmjeren na ljude koji aktivno traže proizvode ili usluge, dakle za oglašivače je bitno znati koje poslovne ključne riječi ljudi upisuju pri pretraživanju. Većina tražilica koristi sustav dražbe u kojem oglašivači licitiraju za ključne riječi za ograničeni broj mjesta gdje se oglasi se mogu pojaviti u tražilici (Ištvanić, Crnjac Milić i Krpić, 2017). Stopa konverzije je bitna jer pokazuje broj potencijalnih kupaca koji izvršavaju željene akcije koje se razlikuju ovisno o prirodi posla, kao što su ispunjavanje nekog obrasca, klikanje videa ili prijavljivanje na stranicu (Ash, Ginty i Page, 2012, str. 28).

Sjajan marketing na društvenim mrežama može donijeti izvanredan uspjeh poduzećima, stvarajući predane zagovornike robne marke pa čak i potaknuti potencijalne kupce i prodaju. Što je publika brojnija i angažiranija, lakše se ostvaruju zadani marketinški ciljevi. E-mail marketing predstavlja izvrstan dodatak drugim aktivnostima u digitalnom marketingu jer bez velikih troškova može izgraditi angažman i lojalnost kupaca. Većina ih sadrži kontaktnu bazu podataka koja se sastoji od e-maila pojedine osobe. Poželjno je da kontakti mogu otkazati pretplatu te da su registracijski obrasci jednostavni i kratki (Ištvanić, Crnjac Milić i Krpić, 2017).

Globalizacija daje brojne prednosti digitalnom marketingu, ali često i dodatni posao ukoliko je proizvod namijenjen međunarodnom tržištu. Kingsnorth (2019, str. 41-44) navodi što sve treba uzeti u obzir pri plasiranju proizvoda na međunarodno tržište poput kulturoloških razlika, jezika, plaćanja, vrijednosti i vizualnog identiteta brenda. Kako je svijet kulturološki poprilično šareno mjesto, upravo takve razlike treba uzeti u obzir. Pri plasiranju proizvoda na tržište treba uzeti u obzir i znači li naziv proizvoda nešto neprimjereno na lokalnom jeziku. Preferirani način plaćanja se često zna razlikovati po regijama, negdje prevladava plaćanje pouzećem, kreditnom karticom, dok su pak drugdje popularne darovne kartice. Sve navedeno, zajedno s vrijednostima i odgovarajućim vizualnim identitetom samog brenda čini uspješnu digitalnu kampanju.

Veleva i Tsvetanova (2020) navode prednosti i nedostatke digitalnog marketinga u današnje vrijeme. Neke od prednosti su visoka razina interaktivnosti, prevladavanje geografskih ograničenja, brža reakcija prema željama kupaca, visoka razina mjerljivosti postignutih marketinških rezultata, personalizacija reklamnih poruka, veći doseg korisnika putem društvenih mreža. Mogućnost praćenja konkurencije smatra se i prednošću i nedostatkom, jer se navedeno odvija u oba smjera. Tvrtkama često zna biti problem stvoriti širu grupu potrošača jer je potrebno stvoriti odnos s kupcem kojeg ne vide. Pri prezentiranju proizvoda treba biti posebno oprezan jer se reputacija lako može uništiti s negativnim povratnim informacijama (*feedback*). Nedostatak je i manjak povjerenja potrošača pri čemu je izuzetno bitno koristiti odgovarajuće digitalne alate, a i omogućiti ispravno korištenje istih. Vrlo je teško i održavati ažurne informacije u digitalnom svijetu jer brzinom kojom se mijenja svijet digitalnih tehnologija, informacije brzo zastare moraju se vrlo često mijenjati novima. Navedeno postaje izazov za mnoge tvrtke koje za to nemaju potrebna sredstva.

# <span id="page-17-0"></span>**4. Metode i tehnike koje se koriste za izradu marketinške fotografije**

Danas se lako može reći da smo svi fotografi budući da sve više stanovnika na Zemlji posjeduje pametni telefon s fotoaparatom, a razvojem digitalne fotografije su naši životi i trenutno najdokumentiraniji u povijesti. Današnje generacije su vizualno sofisticirane, mladi ljudi su konstantno bombardirani atraktivnim i dobro komponiranim fotografijama stotinama puta na dan. Ako je ciljana publika za određeni proizvod iz mlađe generacije, gotovo je neprihvatljivo staviti "slabu" sliku pred takvu publiku (Dickman i Kinghorn, 2009, str. 3-5).

Tehnike za izradu marketinške fotografije su u konstantnom razvoju i nadogradnji. Kako se tokom godina razvijao i povećavao interes za kvalitetne i tržišno ciljane fotografije, tako su se i razvili određeni standardi kojih se treba pridržavati i kasnije nadodavati na njih nove i kreativne dodatke koji će učiniti fotografiju jedinstvenom i privući oko gledatelja (Whitney, 2019). Za stvaranje fotografija namijenjenih tržištu koje je potrebno naknadno urediti i prilagoditi željama kupaca, preferirano je korištenje *Camera Raw* filtera koji se može nabaviti kao proširenje programa Adobe u Photoshop-u ili kao zasebna aplikaciju. Navedena funkcija omogućuje uređivanje sirovih formata slike bilo koje fotografije snimljene odgovarajućim fotoaparatom (prema Adobe-u, profesionalnim do kvalitete srednjeg raspona). Omogućuje postizanje željenih efekata na digitalnim negativima, a može se koristiti i za poravnanje slike kako bi se naknadno mogle napraviti veće izmjene pomoću drugih značajki Photoshop-a. Od posebne važnosti je i poznavanje opcija samog fotoaparata kako bi fotografija ispala što bolje pa da ju kasnije nije potrebno previše uređivati. To znači da je potrebno razumjeti što je snimljeno i kako snimati s postavkama fotoaparata kao što su ISO (osjetljivost senzora na svjetlost; bolji ISO daje kvalitetnije fotografije u uvjetima niže osvijetljenosti) i otvor blende (što je otvor širi nastaju kvalitetnije fotografije; zaoštravanje otvora blende stvara fotografirane objekte koji su više u fokusu), budući da su postavke fotoaparata poput uređivanja fotografija u stvarnom vremenu ("BOSS Magazine", bez dat.).

Dickman i Kinghorn (2009, str. 361-363) navode nekoliko pravila digitalne tamne sobe kojih bi se svaki uređivač slika trebao pridržavati. Naše oko uvijek privlači najsvjetlije i najveće kontrastno područje na fotografiji. Kako bi to postigli, potrebno je razumno posvjetljivati (*dodge*) i zatamnjivati (*burn*) kako bi postigli taj efekt čime se uspostavlja vizualna hijerarhija gdje najsvjetliji objekt najviše dobije na pažnji. Pri proučavanju fotografije, naš pogled automatski putuje prema području najvećeg kontrasta i oštrih detalja. Na taj način, kontrolirajući kontrast i oštrinu fotografije možemo utjecati koji dio fotografije će najviše zahvatiti pažnju promatrača. Drugo pravilo je da kada gledamo fotografije, prvo gledamo oblike, a zatim pokušavamo interpretirati te oblike na temelju poznatih uzoraka. Naš mozak ima vizualnu bazu podataka koja nam omogućuje da poznate objekte brzo identificiramo (npr. siluetu stabla identificiramo kao stablo, a ne kao tamnu mrlju na horizontu). Za nepoznate oblike potrebno je više vremena kako bismo ih interpretirali. Dobro osmišljene apstraktne fotografije uspješno krše navedeno pravilo budući da stvaraju vizualnu zagonetku koju trebamo riješiti. U ovom pravilu je ključno pripaziti kako su svi ključni elementi na fotografiji vizualno odvojeni jedan od drugog selektivnim posvjetljivanjem i potamnjivanjem tonova elemenata unutar fotografije. Posljednje pravilo odnosi se na različitu uporabu tonova boja. Tople boje su privlačnije i udobnije za promatrača, u odnosu na hladne. Podešavanjem zasićenosti i nijanse kako bi boje bile živopisnije i privlačnije, jedan je od načina poboljšanja raspoloženja koje stvara fotografija.

Neke od standardnih tehnika koje se koriste za izradu marketinške fotografije su:

**a) Korištenje adekvatne rasvjete** – ukoliko se ne koristi adekvatna rasvjeta, tada proizvod, niti pozadina neće doći do izražaja i samim time slika neće ispunjavati željene standarde. Postoje dvije metode osvjetljavanja: prirodno svijetlo i studijsko svijetlo, ovisno o tome kakva se slika planira koristiti. Prirodna rasvjeta se najčešće koristi kod stvaranja slika vezanih uz hranu, ljude i odjeću, namijenjenih socijalnim mrežama. Studijska rasvjeta se većinom koristi kod reklamiranja proizvoda i usluga koji se koriste u zatvorenom prostoru, npr. kuhinjskih pomagala.

**b) Korištenje tronošca** – osigurava visoku kvalitetu slike jer sprječava da se kamera trese i samim time uklanja stvaranje takozvanog efekta zamućenja (*blur effect*) koji čini sliku zamagljenom i smanjuje njezinu marketinšku iskoristivost, jer se traže čiste i jasne slike koje se naknadno mogu još detaljnije obraditi.

**c) Traženje inspiracije u drugim brendovima** – to se ne odnosi na kopiranje već gotovih djela, nego na samu analizu rada kako je neki efekt postignut, koja je rasvjeta korištena, koje boje odgovaraju uz ciljani proizvod, pozadine korištene da izbace proizvod u prvi plan i sl.

**d) Veći broj slika iz različitih kutova** – sprječava stvaranje osjećaja kako nije snimljena dovoljno dobra fotografija te štedi na vremenu budući da se ne treba ponavljati postupak. Jako je korisna kod fotografiranja većeg broja proizvoda. Pomaže pri odabiru savršene fotografije i smanjuje vrijeme uređivanja slika koje kasnije neće biti korištene.

**e) Stavljanje proizvoda u kontekst** – vrlo važan dio marketinške fotografije koji omogućuje da korisnik u samom trenutku gledanja fotografije točno zna čemu služi, budući da je većina fotografija online i korisnik nije u mogućnosti postavljati dodatna pitanja.

**f) Prikazivanje detalja** – svaki proizvod može imati detaljan opis svojstava, no to ne garantira da će kupac odmah znati o čemu se radi. Da bi se kupac detaljnije prihvatio proučavanja proizvoda, potrebno je dati truda u izradi i uređivanju slike tako da se uhvate svi

potrebni detalji proizvoda kako bi kupac već kroz fotografiju mogao dobiti sve informacije o proizvodu prije nego što se odluči preći na specifikacije proizvoda predstavljene u pisanom obliku. Na primjer, ako prodajemo neki proizvod koji zahtjeva detaljan pregled sa svih strana, dobro je staviti više nego jednu sliku kako bi kupac mogao detaljno pregledati proizvod kao da je u trgovini i kroz niz slika stvoriti svoje mišljenje o njemu.

**g) Stvaranje dijagrama** – odnosi se na proizvode koji su kompleksnije naravi i ne mogu se u potpunosti predstaviti samim slikanjem proizvoda (npr. ukoliko želimo prikazati madrac i njegove sastavnice poput punjenja, pjene, opruga). Tu nastupa dijagram kojeg treba izraditi na što privlačniji i jednostavniji način kako bi kupac točno znao o čemu se radi bez potrebe za dodatnim pitanjima. To smanjuje zbunjenost kupaca i povećava njihovu spremnost za kupnjom traženog proizvoda (Whitney, 2019).

Profesionalno editiranje fotografija odnosi se na korištenje sirovih fotografija i njihovo uređivanje kako bi se postigla profesionalna razina kvalitete fotografije koja će biti namijenjena svojoj svrsi unutar marketinškog aspekta funkcioniranja određenog poduzeća s ciljem privlačenja i osvješćivanja ljudi o novom proizvodu. Što je proces editiranja profesionalnije odrađen, to je veća šansa da će zadana kampanja ostvariti svoj cilj i isticati se na tržištu koje je trenutno zasićeno reklamama. Jedna od važnih stepenica se odnosi na stvaranje čistog i jednostavnog proizvoda koji najčešće ima bijelu pozadinu kako bi se smanjilo odvlačenje pažnje od samog proizvoda. Ta tehnika se često koristi kod internet trgovina (najbolji primjer bi bio Amazon.com) koje imaju veliki broj proizvoda prikazanih na jednoj stranici gdje bijela pozadina povećava preglednost samih proizvoda. Na slici 1 su prikazane fotografije satova koje su uređene prema gore navedenim specifikacijama. Bijela pozadina kako bi samo proizvod došao do izražaja i kako ništa drugo ne bi ometalo pogled kupca s obzirom da je velika ponuda satova (Aegsen & Deymonaz, 2021).

<span id="page-19-0"></span>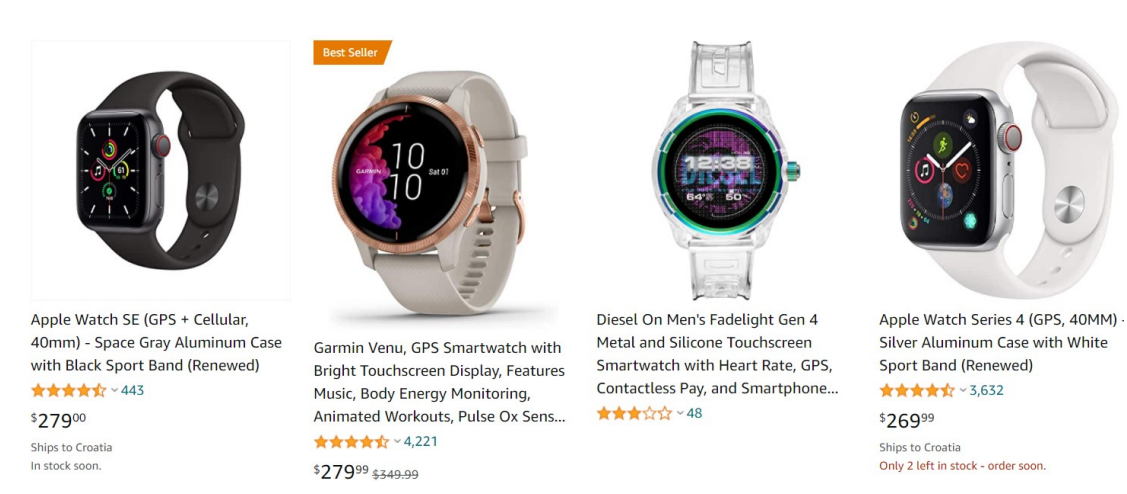

Slika 1: Primjer ponude pametnih satova web trgovine Amazon.com

Razumijevanje Photoshop alata nužno je kako bi se fotografije proizvoda istaknule. Ukoliko ekspozija nije odgovarajuća, potrebno je pravilno balansirati svijetla i tamna područja. Zatim, korištenjem alata *Spot Healing* moguće je retuširati fotografiju ukoliko ima čudan odraz, a pomoću njega je moguće ukloniti i manje predmete koji nisu potrebni na marketinškoj fotografiji proizvoda koji se oglašava. Ukoliko je potrebno urediti oznaku ili ogrebotinu na proizvodu, koristi se alat *Clone Stamp* za kopiranje točnih detalja i boja s jednog dijela slike na drugo područje (Aegsen & Deymonaz, 2021). Jednostavan način kojim se proizvod može istaknuti je i zamućivanje pozadine (*blur*) čime se dobije jasan fokus kupca na proizvod ("10 Photoshop Tips and Tricks for Marketers", 2017).

Ukoliko se raspolaže s fotografijama na otvorenom, često se ne može imati kontrola nad svim elementima fotografije kako bi proizvod došao do izražaja. Korištenjem alata *Content-Aware Fill* uklanjaju se neželjeni objekti ili ljudi s fotografija čak i na složenoj podlozi, budući da analizira sliku kako bi našao najbolji detalj kojim bi inteligentno zamijenio odabrano područje. Proizvod se može naglasiti i pooštravanjem fotografije korištenjem flitera *Unsharp Mask* koji povećava kontrast na rubovima slike i može pomoći privući pozornost gledatelja oko siluete proizvoda (Aegsen & Deymonaz, 2021).

# <span id="page-20-0"></span>**4.1. Primjeri korištenja Photoshopa u izradi marketinške fotografije**

Promatrajući oglase, kupci se često fokusiraju na različitosti, a ne sličnosti. Proizvod koji privlači najviše pažnje je upravo onaj koji se najviše razlikuje, što je poznato kao von Restorff efekt (slika 2). To je posebno važno kada razmišljamo kakvi su naši oglasi u usporedbi s konkurencijom. Ako se koristi sličan stil, tada nećemo biti drugačiji od ostalih. Zbog toga je uobičajena praksa koristiti Photoshop za marketing, kako bi se istaknuli od ostalih ("See the benefits of Photoshop for marketing*",* 2021).

Kao što je već navedeno, primjeri korištenja Photoshopa u izradi digitalne marketinške fotografije u ovom radu bit će prikazani na proizvodima našičke tvrtke Nexe Grupa. Riječ je o poslovnom sustavu 15 tvrtki koje posluju u Republici Hrvatskoj, Srbiji i Bosni i Hercegovini. Glavne djelatnosti uključuju proizvodnju građevinskih materijala poput cementa, betona, agregata, betonskih elemenata, crijepa, cigle i keramičkih pločica ("NEXE", bez dat.).

Slika 2 prikazuje von Restorff efekt na krovu gdje do izražaja dolazi Nexe crijep na način da se u potpunosti ističe od ostalih crjepova. Korištena je opcija nijansa/zasićenje *(hue/saturation*) za smanjenje zasićenja boje slike kako bi se napravila crno-bijela slika. Povećanjem zasićenja nijanse dodatno se istaknuo crijep u boji. Alatom za olovku (*pen tool*) obrubljuje se dio slike koji se želi promijeniti (stvaranje crijepa u boji i zadržavanje originalne boje neba).

![](_page_21_Picture_1.jpeg)

Slika 2: Primjer von Restorff efekta na krovu (Prema: *Palace Red Brick*, bez dat.)

<span id="page-21-0"></span>U istraživanju tržišta uobičajeno je prikazati korisnicima više koncepata oglašavanja na način da ih se zamoli da pregledaju oglase i navedu što im sviđa, a što ne. Tako se dobiju odgovori na pitanja poput kakav font, boje i naslov koristiti koji bi se svidjeli većini kupaca ("See the benefits of Photoshop for marketing*",* 2021). Za ovaj primjer sam izmislio jednostavan oglas za našički cement gdje bi sudionicima u istraživanju bile ponuđene tri opcije oglašavanja (slika 3). Korištene su opcije za zaobljavanje teksta *(warp toll text)*, izradu pozadine (opcija *rounded rectangle tool)*, obruba (opcija *stroke*) i promjena boje.

<span id="page-21-1"></span>![](_page_21_Picture_4.jpeg)

Slika 3: Primjer izbora koncepta oglašavanja uz pomoć kupaca *(*Prema: *CEM II/B-M (P-S) 32,5R, miješani portlandski cement TREND*, bez dat.)

Jednostavan primjer kako istaknuti neki proizvod koji će privući više pažnje na stranicama koje se bave prodajom (npr. Amazon.com) je i dodavanje oznake "best seller" (slika 1), što odmah privlači pažnju kupca (Thangaraj, 2020). Ovisno o vrsti proizvoda koji se oglašava, postoje određene smjernice kojih se treba pridržavati, a što se tiču korištenja Photoshop alata. Neke od osnovnih u modnoj industriji su npr. promjene pozadine na naslovnim stranicama magazina kako bi model na slici bolje došao do izražaja, zatim retuširanje kože modela (što je u posljednje vrijeme često tabu tema), uklanjanje efekta crvenih očiju, dodatno osvjetljavanje modela, kostima ili proizvoda koji se želi naglasiti ("Significance Of Photo Editing For Fashion Industry", 2020*)*.

Neki od korisnih marketinških trikova kojima se trgovci služe je i poznavanje društvenih mreža na kojima se oglašava. Ukoliko želimo proizvod prikazati na Facebook-u, treba uzeti u obzir da je *banner* fotografija više horizontalna te da se na njoj tekst može dobro prikazati, dok je veličina profilne slike na Twitteru izuzetno mala (128x128 piksela). Kako danas većinu reklama vidimo upravo preko mobitela, potrebno je urediti fotografije kako bi omogućili što ugodnije iskustvo pregledavanja fotografija koje su jasne i čiji se utjecaj ne smanjuje ako je i veličina fotografija manja. Opet je tu najbolji alat Photoshop kojim se komprimiraju i izvoze slike ("10 Photoshop Tips and Tricks for Marketers", 2017).

Slika 4 prikazuje primjer *bannera* za oglašavanje Nexe cementa odakle je odabrana slika vreće cementa. Za izradu su korištene razne opcije Photoshop-a poput: *pen tool* (za izradu obruba vreće cementa kako bi se uklonila bijela pozadina), povećanja kontrasta, korištenja sjene (radi stvaranja efekta dubine), iscrtavanja obruba logoa (kako bi ostao vidljiv nakon primjene opcije prozirnosti), odabira fonta (koji se podudara s natpisom na slici), *eye dropper* (za usklađivanje boja s pozadinom) i dodavanje sjene (za stvaranje iluzije dubine slike). Na pozadini su dodane bijele krivulje s prozirnošću od 30% kako bi se stopile s pozadinskom bojom i istodobno dale učinak rasvjete. S Nexe logoa izrezani su unutarnji dijelovi slova, dodan je bijeli obrub, promijenjene su boje kvadrata i postavljena prozirnost na 30 % kako bi se logo stopio sa slikom, a opet bio vidljiv. Korištena je rezolucija 320x820px uz 16bit RGB boje. Kao što je ranije objašnjeno, potrebno je paziti gdje će se nešto i kako oglašavati pa je uz navedene postavke omogućeno da *banner* može biti prikazan na oglašavačkim mjestima unutar web stranica tako da ne dođe do sužavanja ili proširivanja slike prilikom objavljivanja oglasa.

![](_page_23_Picture_0.jpeg)

Slika 4: Banner za oglašavanje našičkog cementa (Prema: *CEM II/B-M (P-S) 32,5R, miješani portlandski cement TREND,* bez dat.)

<span id="page-23-0"></span>Mnogi brandovi dodaju i tekst na slike, za što je opet potrebno poznavanje Photoshop alata za uređivanje teksta pri čemu je potrebno paziti da se ostvari jasna veza između prikazanog proizvoda i dizajna teksta. Jednostavan primjer je dodavanje opcije refleksije teksta kako bi se dobila dubina ("10 Photoshop Tips and Tricks for Marketers", 2017).

Tvrtke koje se bave građevinskim materijalom kao što je Nexe moraju prikazati konkretan proizvod na način da se ističe kvaliteta istog. Kao primjer je na slici 5 prikazan model crijepa Ideal Plus. Korištene su opcije za bojanje pozadine (*paint bucket*), stvaranje kvadrata *(rectangle tool),* obruba slike (*stroke*), sjenčanje (za stvaranje 3D efekta i dubine slike), zrcaljenje (pomoću vertikalnog okretanja i smanjivanja prozirnosti) te modifikacija pravokutnika stvaranjem pametnog *(smart)* objekta.

<span id="page-23-1"></span>![](_page_23_Picture_4.jpeg)

Slika 5: Primjer uređivanja crijepa za oglašavanje Nexe kompanije (Prema: *Ideal Plus*, bez

Kako je logo našičkog cementa u sklopu grupacije Nexe nosorog, za primjer je prikazana obrada teksta u Photoshopu za potencijalnu marketinšku fotografiju (slika 6). Korištene su opcije pojedinačnog postavljanja veličine slova, upravljanja vertikalnim i horizontalnim veličinama slova u postotcima, odabir boje i vrste fonta te korištenje opcije iskrivljavanja (*warp)* tako da se mogu zajedno oblikovati u zadani oblik (nosorog). Na taj način već prepoznatljiv logo dobiva na većem značenju dodavajući kvalitete kompanije koja se reklamira.

![](_page_24_Picture_1.jpeg)

Slika 6: Primjer prenamjene prepoznatljivog logoa Nexe kompanije

# <span id="page-24-1"></span><span id="page-24-0"></span>**4.2. Primjer izrade marketinškog oglasa kompanije Nexe obradom digitalnih fotografija**

U prijašnjem potpoglavlju navedeni su primjeri obrade slike za oglašavanje konkretnog proizvoda Nexe kompanije. Izuzev *bannera*, većinom su korišteni jednostavni alati Photoshopa za njihovo uređivanje, a napredniji će biti prikazani na konkretnom novostvorenom primjeru oglašavanja navedene kompanije.

Kao što je već navedeno, da bi marketinška fotografija imala utjecaj i privukla pozornost, potrebno je biti drugačiji, odnosno bar dovoljno zaintrigirati potencijalnog kupca kako bi detaljnije proučio kompaniju i njene proizvode. Upravo temeljem tog polazišta sam se odlučio za izradu slike u nastavku.

Korištena je kombinacija digitalnih fotografija čijim će se uređivanjem dobiti konačna slika. Za početak je odabrana pozadina (slika 7) koja se opcijom razina (l*evels*) zatamnila. Preko nje je stavljena maska kako bi se moglo ukloniti zatamnjenje sa slike gdje će se naknadno prikazati Sunčeve zrake. Opcijom nijansa/zasićenje (*hue/saturation*) smanjena je zasićenost boja kako bi se bolje uklopile u sliku.

![](_page_25_Picture_1.jpeg)

Slika 7: Pozadina koja prikazuje nebo s oblacima odabrana za izradu marketinške fotografije *(Clear air fly fantastic travel, bez dat.)*

<span id="page-25-0"></span>Zatim su odabrane fotografije koje će biti umetnute u središnji dio konačne fotografije, slika 8 koja prikazuje planinski vrh i slika 9 s livadom. S navedenih slika izrezano je nebo, zatim dio planine kako bi ostao samo vrh, a s livade je izrezano sve osim osunčanog dijela koristeći eliptični alat.

<span id="page-25-1"></span>![](_page_25_Picture_4.jpeg)

Slika 8: Planinski vrh

![](_page_26_Picture_0.jpeg)

Slika 9: Livada (*Tree Sun Sunshine Summer Meadow,* bez dat.)

<span id="page-26-0"></span>Nakon toga, slika planinskog vrha je okrenuta naopačke kako bi se stvorila iluzija letećeg otoka (slika 10 lijevo). Promijenjeni su zasićenost i razine kako bi se uklopio s pozadinom te kako bi se dobio što prirodniji izgled. Pomoću maske je gornji dio "otoka" izbijeljen kako bi se uklopio s travom s livade. Pomoću maske se trava dodatno uredila kako bi prirodno prianjala na otok i stvarala iluziju stvarnosti (slika 10 desno).

![](_page_26_Picture_3.jpeg)

Slika 10: Odrezani planinski vrh okrenut naopačke (lijevo) s dodanom livadom (desno)

<span id="page-26-1"></span>Zatim je odabrana fotografija mjehurića čija je unutrašnjost izdubljena koristeći masku, a rubovi su ostavljeni kako bi se mjehurić dodao na vrh otoka čineći kupolu (slika 11).

![](_page_27_Picture_0.jpeg)

Slika 11: Obrada mjehurića za izradu iluzije kupole (*Bubbles on purple background,* bez dat.)

<span id="page-27-0"></span>S nove fotografije (slika 12) izrezana je kuća koristeći alat za olovku (*pen tool*), a opcijom *path/path as a selection* izrezan je željeni dio slike koji se zatim smjestio unutar kupole. Kako bi se kuća što bolje uklopila okrenuta je horizontalno, dodane su sjene koristeći alate četki *(brush)*, pojedini dijelovi su zatamnjeni, a zasićenje izmijenjeno s ciljem boljeg uklapanja boja.

![](_page_27_Picture_3.jpeg)

Slika 12: Model kuće (*Hand presenting model house for home loan campaign*, bez dat.)

<span id="page-27-1"></span>Fotografija drveta (slika 13 lijevo) je istom metodom izrezana i dodana na sliku iza kuće. Stvorene su sjene i pomoću maski su se izblijedili dijelovi kako bi opet dobili dojam da su unutar kupole. Efekt sunčeve svjetlosti dobiven je korištenjem alata četki (*brush*) gdje je način miješanja (*blending mode)* postavljen na umnožavanje (*multiply*) kako bi se mogla kombinirati željena boja zraka s bojom pozadinske slike, s ciljem što prirodnijeg izgleda i stvaranja efekta sumraka (slika 13 desno).

![](_page_28_Picture_0.jpeg)

Slika 13: Fotografija drva (lijevo) korištena za izradu marketinške fotografije (*Tree with white background*, bez dat.) i dodani model kuće s drvetom (desno)

<span id="page-28-0"></span>Koristeći alat *clone stamp* dio oblaka je prenesen na novi sloj preko otoka kako bi se stvorio efekt da se nalazi u oblacima. U konačnici, odabran je moderan font (Futura Bk BT) za željeni tekst na vrh i dno fotografije. Korištene su dvije boje koje su usko povezane s Nexe grupom, a to su zelena i bijela. Gornji tekst je popraćen efektom porubljenja (*stroke*) debljine 3 piksela i crne boje kako bi slova došla do izražaja u odnosu na pozadinu. Željeni dijelovi teksta su obojani koristeći opciju miješanja boja (*color overlay*). Za kraj je tekst lijevo poravnan i ukošen. Donji dio teksta oblikovan je na isti način, ali uz podebljanje teksta (slika 14).

![](_page_29_Picture_0.jpeg)

Slika 14: Primjer oglašavanja kompanije Nexe

<span id="page-29-0"></span>U konačnici, fotografija dobivena korištenjem brojnih navedenih alata programa Adobe Photoshop na zanimljiv način iluzije gradnje iznad oblaka s pripadajućim natpisom "Kvaliteta iznad svih" prije svega privlači pozornost potencijalnog kupca, što je i cilj marketinške fotografije.

### <span id="page-30-0"></span>**5. Važnost digitalne fotografije u marketingu**

Messaris (1995, str. vii) navodi tri glavne uloge koje vizualna slika može imati u oglašavanju: može izazvati emocije simulirajući pojavu stvarne osobe ili objekta; može poslužiti kao fotografski dokaz da se nešto zbilja dogodilo; može stvoriti implicitnu vezu između onoga što se prodaje i neke druge slike(a). Upravo je emocionalna reakcija potencijalnog kupca na oglašavani proizvod važna pri izradi marketinške kampanje, pri čemu je izuzetno bitno koju vrstu reakcije želimo. To može biti uzbuđenje, povjerenje, romantika, sloboda, strah i mnogi drugi, ovisno o vrsti kampanje i onome što promovira. U današnje vrijeme i brz životni stil kupci su postali izrazito vizualni, stoga je nastao termin "*rapid fire visual*" što znači da proizvođač ima par sekundi kako bi zainteresirao potencijalnog novog kupca. Samim time kvaliteta i upečatljivost fotografije mora biti usmjerena upravo na taj aspekt gdje će na prvi pogled zaintrigirati kupca i nakon te inicijalne zainteresiranosti će on htjeti detaljnije proučiti proizvod. Upravo kada dođe do tog stupnja, marketinška fotografija je odradila svoj posao (The Power of Advertising Photography", bez dat.).

Ljudski mozak čak 60 000 puta brže obrađuje sliku nego tekst (Pant, 2015) , stoga je izuzetno važna kvalitetna fotografija koja je usmjerena na brend, njegovu misiju i kontekst korištenja kako bi kupac brzim pogledom dobio dovoljno informacija o proizvodu. Na tržištu koje je prepuno konkurencijom, potrebna je fotografija koja se ističe budući da uvelike pomaže brendu i uspostavljanju kredibiliteta ("The Connection Between Digital Marketing And Photography", 2021*)*.

Prije 40 godina prosječan kupac bio je izložen s oko 500 reklama dnevno, a danas se taj broj penje na 10 000. Zbog toga je prvi dojam izuzetno važan, a postiže se upravo pomoću marketinške fotografije. Istraživanja su pokazala da članci i reklame koji unutar sebe imaju relevantnu fotografiju dobiju 94% više pregleda nego isti članci bez slike, dok je 60% kupaca izjavilo da preferiraju online poslovanje gdje je uključena i fotografija (proizvoda, lokacije ili usluge). Ideja može biti savršena, ali bez dobrog vodstva i usmjeravanja cijela kampanja može propasti i proizvod neće izazvati zainteresiranost kupca. Zato postoji uloga direktora fotografije koji mora procijeniti što je dobro, a što nije za projekt. Npr., ukoliko nije dovoljna samo jedna fotografija, tada je odgovornost direktora fotografije osmisliti slijed fotografija u pokretu koje će zaintrigirati kupce i postići željeni cilj ("The Power of Advertising Photography", bez dat.).

Digitalno doba, pogotovo razdoblje socijalnih mreža, donijelo je mnoge promjene u izradi i dijeljenju fotografija. Kao prvo, fotografi su dobili besplatnu platformu na kojoj mogu dijeliti svoj rad, a pretraživanjem interneta može se dosegnuti šira publika. S marketinškog stajališta, društvene mreže daju mnoge prednosti za plasiranje proizvoda na tržište. Iako postoje troškovi u online oglašavanju, dijeljenje i viralni potencijal čine ga isplativim (Rothkopf, 2014).

Kako bi privukli gledatelje, oglašivači preuzimaju novi pristup prodaji u kojemu koriste suptilniji i sofisticiraniji stil za stvaranje reklama koje su zanimljive i zabavne za gledanje. Ove reklame temeljene su na imidžu, a više nalikuju umjetničkim filmovima nego tradicionalnim reklamama pri čemu se ne usredotočuju na prednosti tvrtke ili proizvoda, već na prodaju osjećaja čime oglašivač želi postići da se gledatelji povežu s njegovom tvrtkom (Doyle, 2003). Neke od najpoznatijih marketinških kampanja nisu bile skupe, npr. oglas Oreo-a na Facebooku i Twitteru tijekom nestanka struje na američkom Super Bowl-u 2013. (slika 15), a uspjeh je bio znatno veći od reklama koje su koštale milijune dolara budući da je više od polovice gledatelja tijekom nestanka struje pregledavalo društvene mreže (Smith, 2013). Za uspjeh je zaslužna pravovremenost koju pružaju kanali društvenih mreža te fleksibilnost i vještine izvršnih menadžera. Heywood (kao što citira Rothkopf (2014)) navodi da je digitalno doba proizvelo osjećaj neposrednosti prema fotografskoj slici koja prije nije postojala.

![](_page_31_Picture_2.jpeg)

Slika 15: Oreo oglas (*twitter.com*) za vrijeme Super Bowl-a 2013.g. i nestanka struje s naslovom *tweeta "Power out? No problem."*

<span id="page-31-0"></span>Većina kompanija ima vlastite web stranice, ali se upravo zbog sveprisutnosti društvenih mreža, oglašavaju koristeći iste. *Tweetovi* koji imaju slike dobiju 150% više *retweetova* (Whitlock, 2019), dok statusi na Facebook-u sa slikama dobiju 104% više komentara i 53% više "lajkova" (Corliss, 2017). Instagram, društvena mreža koja koristi isključivo fotografije, od oglašavanja je 2019.g. imao zaradu od 20 milijardi \$ (Forrester, 2020).

Česte su i greške nastale pri uređivanju fotografija. To naravno djeluje negativno na samu reklamu, ne mnogi će reći da je i loša reklama, dobra reklama. 2006.g. osnovana je prva web stranica fokusirana na pogreške nastale pri obradi komercijalnih fotografija, Photoshop Disasters (psdisaters.com). Na stranici su se tijekom godina (do 2016.g. kada je ukinuta) oštro kritizirali modni giganti poput Victoria'a Secret, Gucci, Ralph Lauren, kao i modni magazini poput Elle i Vogue. Najčešće pogreške su fotografije na kojima nedostaju dijelovi tijela (Victoria's Secret modelu na slici 16 nedostaje noga (lijevo), dok je na slici 16 za tenisice Vans (desno) ostala misteriozna ruka na modelu), izražena je neproporcionalnost (jedan dio tijela je znatno veći/manji od ostatka), zatim greške vezane za preklapanje slojeva (kad kombinacijom slika nastane nerealističan kolaž), refleksiju i konturiranje (Filipaș, 2016).

![](_page_32_Picture_2.jpeg)

Slika 16: Primjeri Photoshop katastrofa (*The worst retail Photoshop disasters of all time*, bez dat.)

<span id="page-32-0"></span>Zanimljiv primjer uporabe Photoshopa je i u oglašavanju privatnih tvrtki estetske industrije industrije. Mclaren i Goldstein (2018) opisuju uporabu Adobe Photoshopa za uređivanje slika pacijenata prije tretmana kako bi se stvorio digitalno poboljšan ili izmijenjen osmijeh koji bi potaknuo potencijalnog potrošača na estetski zahvat i razvio plan liječenja. Ljepota digitalnog dizajna osmijeha je u tome što pacijenti mogu vidjeti potencijalne estetske rezultate opcija liječenja za nekoliko minuta. Dok bi ostali dentalni procesi još uvijek trebali biti dovršeni, korištenje softvera za dizajn osmijeha za vizualizaciju krajnjeg rezultata način je da pacijent prihvati zahvat prije nego samog pokretanja fizičkih procesa. Bengel (2003) objašnjava uporabu Adobe Photoshopa za prikaz terapijskog ishoda izbjeljivanja zubi, a navedena fotografija se tada može upotrijebiti za oglašavanje učinkovitosti samog postupka čime bi se moglo privući potencijalnog potrošača. Predlaže fotografski postupak koji uključuje komad sivog kartona na slici kao neutralni referentni objekt. Na taj se način mogu eliminirati odljevi boja i fino podesiti svjetlina slike koristeći Adobe Photoshop prije nego što se relevantne vrijednosti boja izmjere pomoću istog softvera.

Učinkoviti marketinški materijali ne moraju nužno biti (i nisu) samo fotografije. U većini slučajeva, jednostavan online oglas neće biti dovoljan kako bi potaknuo potencijalnog kupca na kupovinu. Za uspješnu marketinšku kampanju određenog proizvoda potrebno je uzeti u obzir više različitih promotivnih materijala poput tiskanih i digitalnih letaka, razglednica, brošura, video zapisa i animacija, sadržaja društvenih mreža, logotipa i grafike, web stranice i sl. Bez obzira koji se promotivni materijal ili više njih odabere, poželjno je da uporabom istih dobijemo afirmativne odgovore na sljedeća pitanja: objašnjava li promotivni materijal prirodu proizvoda ili usluge i njene značajke; objašnjava li kako se razlikuje od konkurencije; je li oglas izrađen s obzirom na ciljanu publiku i da li je prijateljski nastrojen i ekstrovertiran, uvjerljiv i lako razumljiv; hoće li potaknuti interes kupaca i pokazati prednosti koje su im ponuđene ("How to create effective marketing materials", 2021).

### <span id="page-34-0"></span>**6. Zaključak**

U vrijeme kada su fotografije dostupne svima i svi mogu snimiti sliku koristeći mobitel, često se zaboravlja važnost kvalitetne fotografije i obrade iste koja će se koristiti u marketinške svrhe i svojim izgledom privući pozornost ljudi na ciljani proizvod. Ljudi koji se bave digitalnim marketingom moraju biti upoznati s tehnikama izrade digitalnih fotografija i njihovim uređivanjem kako bi ostvarili učinkovitu marketinšku kampanju i istaknuli se od konkurencije.

Postoje razni programi za uređivanje fotografija te ovisno o tome koji nam je cilj, većina njih može poslužiti svrsi. Međutim, kao što je navedeno na početku rada, najkvalitetnije uređivanje fotografija s najviše opcija i dalje daje najdugovječniji od njih, Adobe Photoshop. Ne treba zaboraviti ni na važnost izrade dobre fotografije korištenjem metoda adekvatne rasvjete, odgovarajuće pozadine, stavljanja proizvoda u kontekst ili izrade većeg broja fotografija kako bi se ta fotografija za oglašavanje trebala što manje urediti i na taj način uštediti vrijeme potrebno za oglašavanje proizvoda.

U ovom radu korišten je program Adobe Photoshop za uređivanje fotografija građevinskog materijala kompanije Nexe i oglašavanja iste. Korištene su fotografije njihovih proizvoda te besplatne fotografije čijom se obradom pokušao ostvariti digitalni marketinški potencijal tih proizvoda i same kompanije. Za obradu slika su korištene osnovne opcije Photoshopa (poput *pen tool, brush tool, rectangle selection, color overlay, stroke, clone stamp*), ali i naprednije (poput *hue/stauration, levels, masks*) kojima su se odabrani proizvodi pripremili za digitalno oglašavanje. Brojni efekti na slikama ne mogu se napraviti korištenjem samo jedne jednostavne opcije ili alata Photoshop-a, već ih je potrebno kombinirati kako bi se stvorio željeni efekt (npr. zrcaljenje, odsjaj Sunca, podudaranje sjena). Na obrađenim fotografijama na kojima se nalazi i tekst, potrebno je paziti i na veličinu i vrstu fonta koji treba biti upečatljiv, ali i primjeren za vrstu proizvoda koji se oglašava. Odabran je font Futura Bk BT budući da je trenutno aktualan u digitalnom oglašavanju zbog jasnih linija i dobre preglednosti. Obzirom kako je u navedenoj kompaniji Odjel za digitalni marketing nedavno otvoren, smatram da sam različitim primjerima obrade digitalne fotografije u marketinške svrhe omogućio adekvatne primjere potencijalnih načina oglašavanja koji do sada nisu korišteni, a aktualni su u svijetu digitalnog oglašavanja.

### <span id="page-35-0"></span>**Popis literature**

- Aagesen, S. & Deymonaz, J. (2021). *What is product photography & how to do it.* Preuzeto 23.07.2021. s [https://www.adobe.com/creativecloud/photography/discover/product](https://www.adobe.com/creativecloud/photography/discover/product-photography.html)[photography.html](https://www.adobe.com/creativecloud/photography/discover/product-photography.html)
- Abbott, J. (2020). *Affinity Photo 1.8 review.* Preuzeto 15.07.2021. s <https://www.digitalcameraworld.com/reviews/affinity-photo-18-review>
- *Advertisement for Seagram's whiskey* [Slika] (bez dat.). Preuzeto 18.07.2021. s <https://www.library.hbs.edu/hc/naai/07-dream-realities.html>
- *The Power of Advertising Photography* (bez dat.) Preuzeto 29.07.2021. s <https://www.markdelong.com/blog/power-of-advertising-photography>
- *Clear air fly fantastic travel* [Slika] (bez dat.) Preuzeto 05.08.2021. s https://www.freepik.com/free-photo/clear-air-fly-fantastictravel\_1048510.htm#page=1&query=clouds&position=46
- Ash, T., Ginty, M., i Page, R. (2012). *Landing Page Optimization: The Definitive Guide to Testing and Tuning for Conversions* (2 izd.). Indianapolis: John Wiley & Sons
- Bengel, W.M. (2003). Digital photography and the assessment of therapeutic results after bleaching procedures. *Journal of esthetic and restorative dentistry*, 15(1), 21-32.
- BOSS Magazine (bez dat.) *5 Must-Know Photo Editing Techniques for Aspiring Photographers*. Preuzeto 22.07.2021. s [https://thebossmagazine.com/photo-editing](https://thebossmagazine.com/photo-editing-techniques/)[techniques/](https://thebossmagazine.com/photo-editing-techniques/)
- *Bubbles on purple background* [Slika] (bez dat.) Preuzeto 05.08.2021. s <https://www.pexels.com/photo/bubbles-on-purple-background-6543897/>
- *Capture One Vs Photoshop and Lightroom: Which is better?* (2020). Preuzeto 16.07.2021. s <https://chasingheartbeats.com/capture-one-vs-photoshop/>
- *History of Camera Obscura - Who Invented Camera Obscura?* (2021). Preuzeto 19.07.2021. s [http://www.photographyhistoryfacts.com/photography-development-history/camera](http://www.photographyhistoryfacts.com/photography-development-history/camera-obscura-history/)[obscura-history/](http://www.photographyhistoryfacts.com/photography-development-history/camera-obscura-history/)
- *CEM II/B-M (P-S) 32,5R, miješani portlandski cement TREND* [Slika] (bez dat.) Preuzeto 26.07.2021. s<https://www.nexe.hr/hr/cem-ii-b-m-p-s-32-5r/5470>
- Corliss, R. (2017). *Photos on Facebook Generate 53% More Likes Than the Average Post [NEW DATA].* Preuzeto 30.07.2021. s [https://blog.hubspot.com/blog/tabid/6307/bid/33800/Photos-on-Facebook-Generate-](https://blog.hubspot.com/blog/tabid/6307/bid/33800/Photos-on-Facebook-Generate-53-More-Likes-Than-the-Average-Post-NEW-DATA.aspx)[53-More-Likes-Than-the-Average-Post-NEW-DATA.aspx](https://blog.hubspot.com/blog/tabid/6307/bid/33800/Photos-on-Facebook-Generate-53-More-Likes-Than-the-Average-Post-NEW-DATA.aspx)

30

- Dagerotipija. (bez dat.). U *Hrvatska enciklopedija, mrežno izdanje.* Preuzeto 19.07.2021. s <https://www.enciklopedija.hr/natuknica.aspx?id=13671>
- Dickman, J., Kinghorn, J. (2009). *Perfect Digital Photography*. New York: McGraw-Hill.

Doyle, A. (2003). New Age Ads. *Computer Graphics World*, 25(11), 22-26.

- *The Connection Between Digital Marketing And Photography* (2021). Preuzeto 01.08.2021. s [https://www.bwd.co.za/blog/the-connection-between-digital-marketing-and](https://www.bwd.co.za/blog/the-connection-between-digital-marketing-and-photography/)[photography/](https://www.bwd.co.za/blog/the-connection-between-digital-marketing-and-photography/)
- *The first digital photos, from Victorian technology to the Internet* (2020). Preuzeto 18.07.2021. s<https://www.scienceandmediamuseum.org.uk/objects-and-stories/first-digital-photos>
- *How Digital Technology Has Changed Photography* (2020). Preuzeto 14.07.2021. s <https://www.dijifi.com/blog/how-digital-technology-has-changed-photography>
- Ensch, S. (2020). *A Brief History of Photography*. Preuzeto 19.07.2021. [s https://iceland-photo](https://iceland-photo-tours.com/articles/landscape-and-nature-photography/a-brief-history-of-photography)[tours.com/articles/landscape-and-nature-photography/a-brief-history-of-photography](https://iceland-photo-tours.com/articles/landscape-and-nature-photography/a-brief-history-of-photography)
- Filipaș, I.A. (2016). Post processing errors in advertising photography. *STUDIA UBB EPHEMERIDES*, 61(1), 35-50.
- Forrester, J. (2020). *Instagram Generates \$20 Billion in Ad Revenue*. Preuzeto 02.08.2021. s <https://talkinginfluence.com/2020/02/07/instagram-generates-20-billion-in-ad-revenue/>
- Fotografija. (bez dat.). U *Hrvatska enciklopedija, mrežno izdanje*. Preuzeto 16.07.2021. s <https://www.enciklopedija.hr/natuknica.aspx?id=20254>
- *George Eastman i Kodak kamera* (2020). Preuzeto 20.07.2021. s <https://hr.peopleperproject.com/posts/11712-george-eastman-and-the-kodak-camera>
- GetApp (bez dat.). *Adobe Photoshop Pricing, Features, Reviews and Alternatives.* Preuzeto 16.07.2021. s [https://www.getapp.com/website-ecommerce-software/a/adobe](https://www.getapp.com/website-ecommerce-software/a/adobe-photoshop/)[photoshop/](https://www.getapp.com/website-ecommerce-software/a/adobe-photoshop/)
- Gudema, L. (2014). *7 Marketing Technologies Every Company Must Use.* Preuzeto 04.12.2021. s https://hbr.org/2014/11/7-marketing-technologies-every-company-mustuse
- Helajz, V., Turkalj, D., Tonković, O. (2021). Marketing potential of digital photography on social networks. U Barković, D. et al. (eds), *Interdisciplinary Management Research Conference, Opatija, Croatia, May 13-15, 2021, Proceedings,* 1125-1140.

*Ideal Plus* [Slika] (bez dat.). Preuzeto 27.07.2021. s<https://www.nexe.hr/hr/ideal-plus/5824>

- *Illustration of the principle of the camera obscura [Slika] (bez dat.). Preuzeto 20.07.2021. s* <https://www.britannica.com/technology/camera-obscura-photography>
- Ištvanić, M., Crnjac Milić, D., Krpić, Z. (2017). Digital Marketing in the Business Environment. *International journal of electrical and computer engineering systems*, 8(2), 67-75.
- Kingsnorth, S. (2019). *Digital Marketing Strategy, An integrated approach to online marketing,*  London, UK: Kogan Page Limited
- *Original Kodak Camera, Serial No. 540* [Slika] (bez dat.). Preuzeto 18.07.2021. s [https://americanhistory.si.edu/collections/search/object/nmah\\_760118](https://americanhistory.si.edu/collections/search/object/nmah_760118)
- Krishna Prasad, A. V. i Rao, V. (2016) Web analytics for web site quality improvement. U G. Sreedhar (ur.) *Design Solutions for Improving Website Quality and Effectiveness (str. 276-294)* Hershey PA: Information science reference
- Lawton, R. (2021). *The best photo editing software in 2021: don't just stop at Photoshop!* Preuzeto 14.07.2021. s [https://www.digitalcameraworld.com/buying-guides/the-best](https://www.digitalcameraworld.com/buying-guides/the-best-photo-editing-software)[photo-editing-software](https://www.digitalcameraworld.com/buying-guides/the-best-photo-editing-software)
- *How to create effective marketing materials* (2021). Preuzeto 31.07.2021. s [https://www.adobe.com/creativecloud/business/teams/resources/how-to/marketing](https://www.adobe.com/creativecloud/business/teams/resources/how-to/marketing-materials.html)[materials.html](https://www.adobe.com/creativecloud/business/teams/resources/how-to/marketing-materials.html)
- May, T. (2021). *The best free photo editing software in 2021: tools for fixing up your photos, free!* Preuzeto 16.07.2021. s [https://www.digitalcameraworld.com/buying-guides/best](https://www.digitalcameraworld.com/buying-guides/best-free-photo-editing-software#the-best-free-photo-editing-software-for-desktop)[free-photo-editing-software#the-best-free-photo-editing-software-for-desktop](https://www.digitalcameraworld.com/buying-guides/best-free-photo-editing-software#the-best-free-photo-editing-software-for-desktop)
- Mclaren, E.A., Goldstein, R.E. (2018): The Photoshop Smile Design Technique. *Compendium of continuing education in dentistry (Jamesburg, N.J.:1995)*, 39(5), 17-20.
- Messaris, P. (1997). *Visual Persuasion: The Role of Images in Advertising*. Thousand Oaks, CA, USA: Sage Publications.
- Mirrop, A. (2021). *CorelDRAW vs Photoshop 2021: Head-to-Head Comparison*. Preuzeto 16.07.2021. s<https://www.designbuckle.com/coreldraw-vs-adobe-photoshop/>
- Moneymaker, W. (2020). *The History of Digital Photography*. Preuzeto 22.07.2021. s <https://moneymakerphotography.com/history-digital-photography/>
- Muchmore, M. (2021). *Adobe Photoshop Review: The most powerful photo editor on Earth*. Preuzeto 16.07.2021. s<https://www.pcmag.com/reviews/adobe-photoshop>
- Najmuldeen, R.S. (2015). *Surreal Photography and Effective Advertising*. Amazon.com Company, US: CreateSpace
- NEXE (bez dat.). *O poslovnom sustavu Nexe*. Preuzeto 25.07.2021. s <https://www.nexe.hr/hr/o-poslovnom-sustavu-nexe/5518>
- *Niépce Heliograph* [Slika] (bez dat.). Preuzeto 20.07.2021. s <https://www.hrc.utexas.edu/niepce-heliograph/>
- *The Nobel Prize in Physics* (2009). Preuzeto 21.07.2021. s <https://www.nobelprize.org/prizes/physics/2009/summary/>
- Novosel, S., Novosel, S., i Belani H. (2006). *Digitalna fotografija, Priručnik za radionicu*. Križevci: Point.
- *Palace Red Brick* [Slika] (bez dat.). Preuzeto 25.07.2021. [s https://pixabay.com/photos/palace](https://pixabay.com/photos/palace-red-brick-facade-courtyard-1587803/)[red-brick-facade-courtyard-1587803/](https://pixabay.com/photos/palace-red-brick-facade-courtyard-1587803/)
- Pant, R. (2015). *Visual Marketing: A Picture's Worth 60,000 Words*. Preuzeto 01.08.2021. s [https://www.business2community.com/digital-marketing/visual-marketing-pictures](https://www.business2community.com/digital-marketing/visual-marketing-pictures-worth-60000-words-01126256#Zd1ssM4EpuGfyJDG.99)[worth-60000-words-01126256#Zd1ssM4EpuGfyJDG.99](https://www.business2community.com/digital-marketing/visual-marketing-pictures-worth-60000-words-01126256#Zd1ssM4EpuGfyJDG.99)
- Paterson, J. (2019). *Affinity Photo vs Photoshop*. Preuzeto 15.07.2021. s <https://www.digitalcameraworld.com/tutorials/can-affinity-photo-replace-photoshop>
- Payne, D. (2015). *History of digital photography – the early days*. Preuzeto 21.07.2021. s <https://www.digital-photography-tips.net/history-of-digital-photography-early-days.html>
- Sharma, J., Tiwari, N. (2021). Analysis of the Influence of Photo Manipulation on Creative Advertising. U Rathore, V.S., Dey, N., Piuri, V., Babo, R., Polkowski, Z., Manuel, J., Tavares, R.S. (ur.), *Rising Threats in Expert Applications and Solutions* (str. 535-541). Singapore: Springer Nature Singapore Pte Ltd.
- *Significance Of Photo Editing For Fashion Industry* (2020). Preuzeto 27.07.2021. s [https://www.photoeditingindia.com/blogs/professional-photo-editing/significance](https://www.photoeditingindia.com/blogs/professional-photo-editing/significance-photo-editing-fashion-industry/)[photo-editing-fashion-industry/](https://www.photoeditingindia.com/blogs/professional-photo-editing/significance-photo-editing-fashion-industry/)
- *7 Best Free Photo Editing Apps For Marketers* (2018). Preuzeto 16.07.2021. s <https://adespresso.com/blog/best-free-photo-editing-apps/>
- *Invention of photography – Talbot, 'An oak tree in winter'* (bez dat.) U Brittish Library. Preuzeto 18.07.2021. s <https://www.bl.uk/collection-items/invention-of-photography>
- History of photography. (bez dat.). U *Britannica*. Preuzeto 19.07.2021. s <https://www.britannica.com/technology/photography#ref886566>
- *History of product photography* (2019). Preuzeto 20.7.2021. s [https://photopro.bg/en/history](https://photopro.bg/en/history-of-product-photography/)[of-product-photography/](https://photopro.bg/en/history-of-product-photography/)

*Hand presenting model house for home loan campaign* [Slika] (bez dat.) Preuzeto 05.08.2021.

s [https://www.freepik.com/free-photo/hand-presenting-model-house-home-loan](https://www.freepik.com/free-photo/hand-presenting-model-house-home-loan-campaign_15667726.htm#page=1&query=house&position=0)[campaign\\_15667726.htm#page=1&query=house&position=0](https://www.freepik.com/free-photo/hand-presenting-model-house-home-loan-campaign_15667726.htm#page=1&query=house&position=0)

- *The worst retail Photoshop disasters of all time* [Slika] (bez dat.) Preuzeto 02.08.2021. s <https://www.businessinsider.com/worst-photoshop-disasters-2016-8> (prema psdisaters.com)
- *See the benefits of Photoshop for marketing (and e-Commerce)* (2021). Preuzeto 22.07.2021. s [https://www.three-brains.com/three-brains/see-the-benefits-of-photoshop-for](https://www.three-brains.com/three-brains/see-the-benefits-of-photoshop-for-marketing-and-e-commerce/)[marketing-and-e-commerce/](https://www.three-brains.com/three-brains/see-the-benefits-of-photoshop-for-marketing-and-e-commerce/)
- *10 Photoshop Tips and Tricks for Marketers* (2017). Preuzeto 24.07.2021. s <https://www.shutterstock.com/blog/10-photoshop-tips-marketer>
- Rothkopf, E. (2014). *Photography-Based Advertising in the Digital Age: A New System of Meaning-Making*. Preuzeto 21.07.2021. s [https://blogs.commons.georgetown.edu/cctp-725-fall2014/2014/05/02/photography](https://blogs.commons.georgetown.edu/cctp-725-fall2014/2014/05/02/photography-based-advertising-in-the-digital-age-a-new-system-of-meaning-making/)[based-advertising-in-the-digital-age-a-new-system-of-meaning-making/](https://blogs.commons.georgetown.edu/cctp-725-fall2014/2014/05/02/photography-based-advertising-in-the-digital-age-a-new-system-of-meaning-making/)
- Smith, D. (2013). *Why The Best Super Bowl Ad In 2013 Was Free*. Preuzeto 30.07.2021. s [https://www.ibtimes.com/oracle-snaps-acme-packet-17b-ibm-gets-star-analytics-](https://www.ibtimes.com/oracle-snaps-acme-packet-17b-ibm-gets-star-analytics-1059502)[1059502](https://www.ibtimes.com/oracle-snaps-acme-packet-17b-ibm-gets-star-analytics-1059502)
- Smith, G.E. (2009). The invention and early history of the CCD. *Nuclear Instruments and Methods in Physics Research Section A: Accelerators, Spectrometers, Detectors and Associated Equipment*, 607(1), 1-6. [doi:10.1016/j.nima.2009.03.233.](https://doi.org/10.1016/j.nima.2009.03.233)
- Smokvina, M. (2000). Od dagerotipije do digitalne fotografije. *Informatica museologica*, 31(3- 4), 137-149.
- Taylor, A. (2015). *The Gift of the Daguerreotype*. Preuzeto 19.07.2021. s <https://www.theatlantic.com/photo/2015/08/the-gift-of-the-daguerreotype/401816/>
- Thangaraj, A. (2020). *Von Restorff Effect-UI design tips for beginners*. Preuzeto 25.07.2021. s<https://uxplanet.org/von-restorff-effect-ui-design-tips-for-beginners-9d74559fee0d>
- Trenholm, R. (2021). *History of digital cameras: From '70s prototypes to iPhone and Galaxy's everyday wonders*. Preuzeto 22.07.2021. s [https://www.cnet.com/tech/computing/history-of-digital-cameras-from-70s-prototypes](https://www.cnet.com/tech/computing/history-of-digital-cameras-from-70s-prototypes-to-iphone-and-galaxys-everyday-wonders/)[to-iphone-and-galaxys-everyday-wonders/](https://www.cnet.com/tech/computing/history-of-digital-cameras-from-70s-prototypes-to-iphone-and-galaxys-everyday-wonders/)
- *Tree Sun Sunshine Summer Meadow* [Slika] (bez dat.) Preuzeto 05.08.2021. s <https://pixabay.com/photos/tree-sun-sunshine-summer-meadow-2916763/>
- *Tree with white background* [Slika] (bez dat.) Preuzeto 05.08.2021. s [https://www.freepik.com/free-photo/tree-with-white](https://www.freepik.com/free-photo/tree-with-white-background_977956.htm#page=1&query=tree&position=1)[background\\_977956.htm#page=1&query=tree&position=1](https://www.freepik.com/free-photo/tree-with-white-background_977956.htm#page=1&query=tree&position=1)
- Veleva, S.S., Tsvetanova, A.I., (2020). Characteristics of the digital marketing advantages and disadvantages. *IOP Conference Series-Materials Science and Engineering*, 940, doi: 10.1088/1757-899X/940/1/012065
- Whitlock, A. (2019). *Using photography in digital marketing to build your brand.* Preuzeto 30.07.2021. s <https://allywhitlock.com/using-photography-in-digital-marketing/>
- Whitney, M. (2019). *14 Product Photography Tips to Make You Look Like a Pro*. Preuzeto 23.07.2021. s<https://www.wordstream.com/blog/ws/2019/02/26/product-photography>
- Young, A. (2021). *Luminar vs Photoshop*. Preuzeto 15.07.2021. s <https://fixthephoto.com/luminar-vs-photoshop.html>
- Zahay, D. (2021). Advancing research in digital and social media marketing. *The Journal of Marketing Theory and Practice*, 29(1), 125-139.
- Zhang, H. (2017). On the Advantages of Applying Photoshop Software Technology in Graphic Character Design. U Jing, W., Guiran, C. i Huiyu, Z. (eds), *7h International Conference on Education, Management, Computer and Medicine, Shenyang, China, December 29- 31, 2016*, *Proceedings*. ACSR-Advances in Computer Science Research, 59, 252-256.
- Zhang, M. (2020). *The World's First Digital Camera by Kodak and Steve Sasson*. Preuzeto 18.07.2021. s [https://petapixel.com/2010/08/05/the-worlds-first-digital-camera-by](https://petapixel.com/2010/08/05/the-worlds-first-digital-camera-by-kodak-and-steve-sasson/)[kodak-and-steve-sasson/](https://petapixel.com/2010/08/05/the-worlds-first-digital-camera-by-kodak-and-steve-sasson/)

# <span id="page-41-0"></span>**Popis slika**

![](_page_41_Picture_122.jpeg)

# <span id="page-42-0"></span>**Prilozi**

### <span id="page-42-1"></span>**PRILOG 1: Razvoj fotografije**

### **1 A)** *Camera obscura*

![](_page_42_Figure_3.jpeg)

<span id="page-42-2"></span>Slika 17: Ilustracija principa rada tamne komore *(Illustration of the principle of the camera obscura,* bez dat.)

#### **1 B) Prva heliografska slika**

Predstavlja prikaz Niepce-ovog doma gledajući s jednog od njegovih prozora (1827.g.). Načinjena je projicirajući pogled kroz *cameru obscuru* na malu kositrenu ploču premazanu smjesom bitumena i ulja lavande. Nakon nekoliko dana izlaganja sunčevom svjetlosti, na ploči su se pojavili otisci dvorišta, građevina i drveća izvana.

![](_page_42_Picture_7.jpeg)

<span id="page-42-3"></span>Slika 18: Prva heliografska slika (*Niépce Heliograph*, bez dat.)

#### **1 C) Dagerotipija**

Postupak u kojem se srebrna ili posrebrena ploča izlagala jodnim parama, a zatim osvijetlila u *cameri obscuri.* Dobivena latentna slika nastala u fotoosjetljivu sloju srebrnoga jodida, razvijala se živinim parama (1835.g.). Trajnost slike postizala se namakanjem ploče u otopini kuhinjske soli (1837.g.). Tako nastale slike nije bilo moguće umnožiti, a nedostatak je bio i što su na pozitivu lijeva i desna strana bile međusobno zamijenjene ("Dagerotipija", bez dat.). Slika 19 prikazuje ulicu u Parizu snimljenu 1838. ili 1839.g. Na slici nije prikazan promet jer je vrijeme ekspozicije bilo bar 10 minute pa su jedino prikazani ljudi na klupi koji su se dovoljno zadržali da budu prikazani (laštili su cipele). Smatra se prvom fotografijom na kojoj je prikazana živa osoba (Taylor, 2015).

![](_page_43_Picture_2.jpeg)

Slika 19: Fotografija L. Daguerr-a načinjena metodom dagerotipije (Taylor, 2015)

### <span id="page-43-0"></span>**1 D) Kalotipija**

Prva fotografska tehnika koja je koristila obični papir za izradu pozitiva i negativa (slika 20). Papirni negativ se u mraku (uz svjetlost svijeće) potapao otopinom srebrnog nitrata, a zatim se sušio i opet potapao u otopinu kalijevog jodida. Pozitivi su se natapali natrijevim kloridom, amonijevim kloridom i srebrnim nitratom pa je tako nastao naziv "slani papir". Kalotipijski negativi su se kontaktno kopirali na papirni pozitiv u okviru za kopiranje te je na taj način prvi put u povijesti bilo omogućeno umnožiti izrađene fotografije (Smokvina, 2000). Primjer je naveden na slici 20 koja prikazuje kalotipijski negativ i slani papir. Čuva se u Britanskoj knjižnici u Londonu. ("Invention of photography – Talbot, 'An oak tree in winter'", bez dat.)

![](_page_44_Picture_0.jpeg)

Slika 20: Drvo hrasta zimi, Lacock, uslikano metodom kalotipije, W.H.F.Talbot 1842.-1843.g. ("*Invention of photography – Talbot, 'An oak tree in winter*'", bez dat.)

#### <span id="page-44-0"></span>**1 E) Kodak**

Prvi amaterski fotoaparat u komercijalnoj proizvodnji (slika 21). 1888. godine prodavao se po cijeni od 25 \$, zajedno s rolom filma i kožnom torbom za nošenje. Bilo je moguće izraditi 100 fotografija, a nakon što kupac ispuni rolu filma, ona se slala nazad proizvođaču koji su im izradili fotografije (za dodatnih 10 \$).

<span id="page-44-1"></span>![](_page_44_Picture_4.jpeg)

Slika 21: Kodak fotoaparat (*Original Kodak Camera, Serial No. 540*, bez dat.)

### **1 F) Primjer marketinškog oglašavanja u prošlom stoljeću**

<span id="page-45-0"></span>![](_page_45_Picture_1.jpeg)

Slika 22: Reklama za Seagram viski (N. Lazarnick, 1934.), (*Advertisement for Seagram's whiskey*, bez dat.)

### <span id="page-46-0"></span>**PRILOG 2: Povijesni razvoj digitalne fotografije**

#### **2 A) Prva digitalna fotografija**

Nastala je skeniranjem analogne fotografije dječaka Waldena, sina autora R.A. Kirscha. Razlučivost je bila niska, dva puta 176 piksela (Kirsch je ujedno i začetnik pojma piksel) crno-bijele boje.

![](_page_46_Picture_3.jpeg)

Slika 23: Prva digitalna digitalna fotografija, R. A. Kirsch 1957.g. ("The first digital photos, *from Victorian technology to the Internet*", 2020)

### <span id="page-46-1"></span>**2 B) Prvi digitalni fotoaparat**

Na slici 24 je prikazan prvi funkcionalni digitalni fotoaparat nastao rezultatom rada S. Sassona 1975.g. u laboratoriju kompanije Eastman Kodak. Koristio je tada najnoviju tehniku CCD senzora s 0,01 MP, a sam fotoaparat je težio oko 4 kg. Bilo je potrebno 23 sekunde kako bi se crno bijela fotografija spremila u memoriju, odnosno magnetnu kazetu (Zhang, 2010).

<span id="page-46-2"></span>![](_page_46_Picture_7.jpeg)

Slika 24: Prvi digitalni fotoaparat (Zhang, 2010 iz Eastman Kodak)